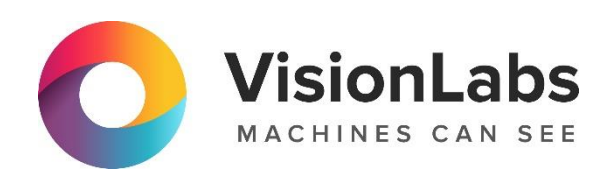

# **VISIONLABS LUNA CARS STREAM**

## **Описание функциональных характеристик программного обеспечения**

ООО «ВижнЛабс»

123458, г. Москва, ул. Твардовского д. 8, стр. 1

<sup>47</sup> (499) 399 3361

 $\Box$  info@visionlabs.ru

www.visionlabs.ru

## **Оглавление**

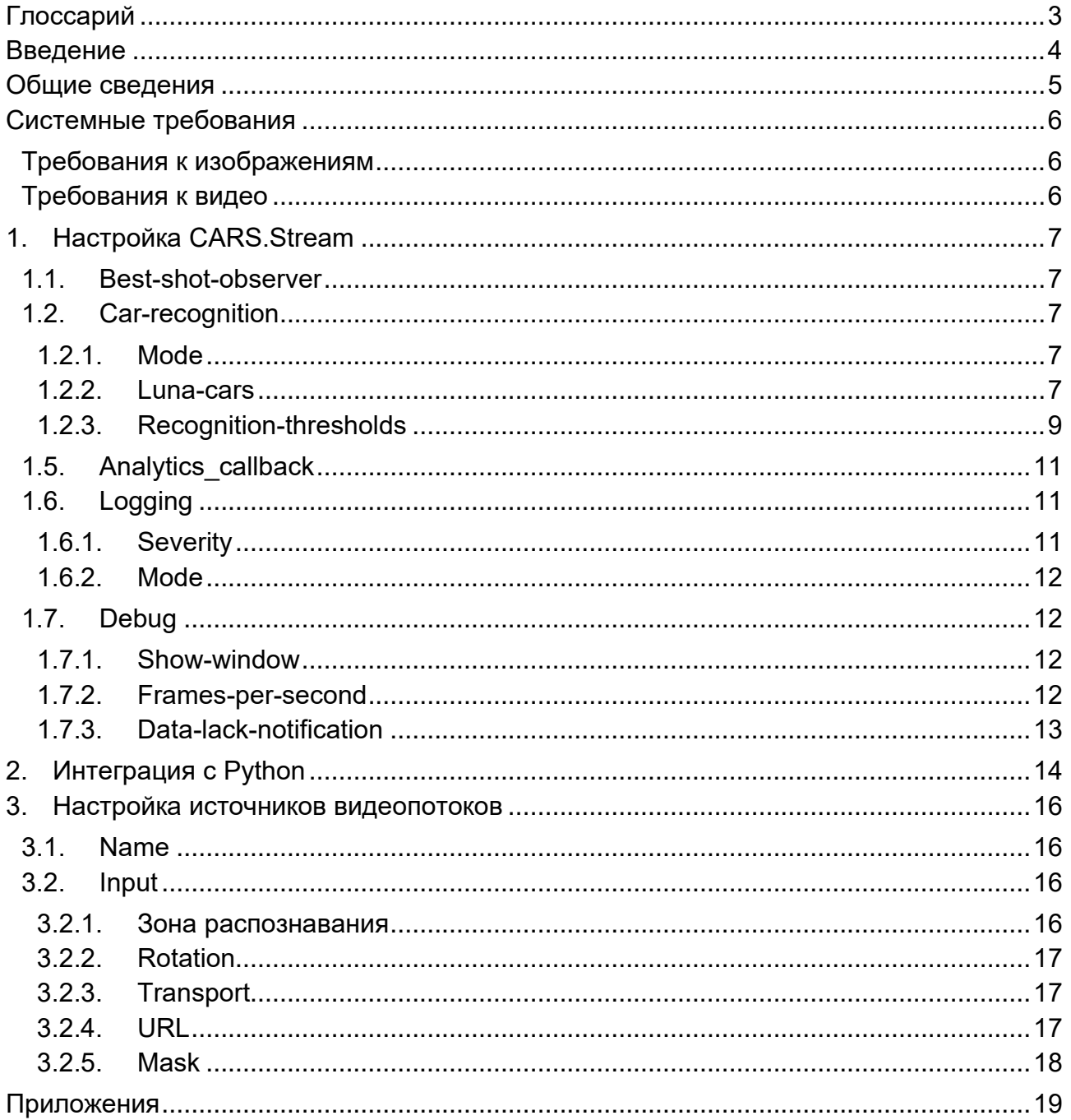

# **Глоссарий**

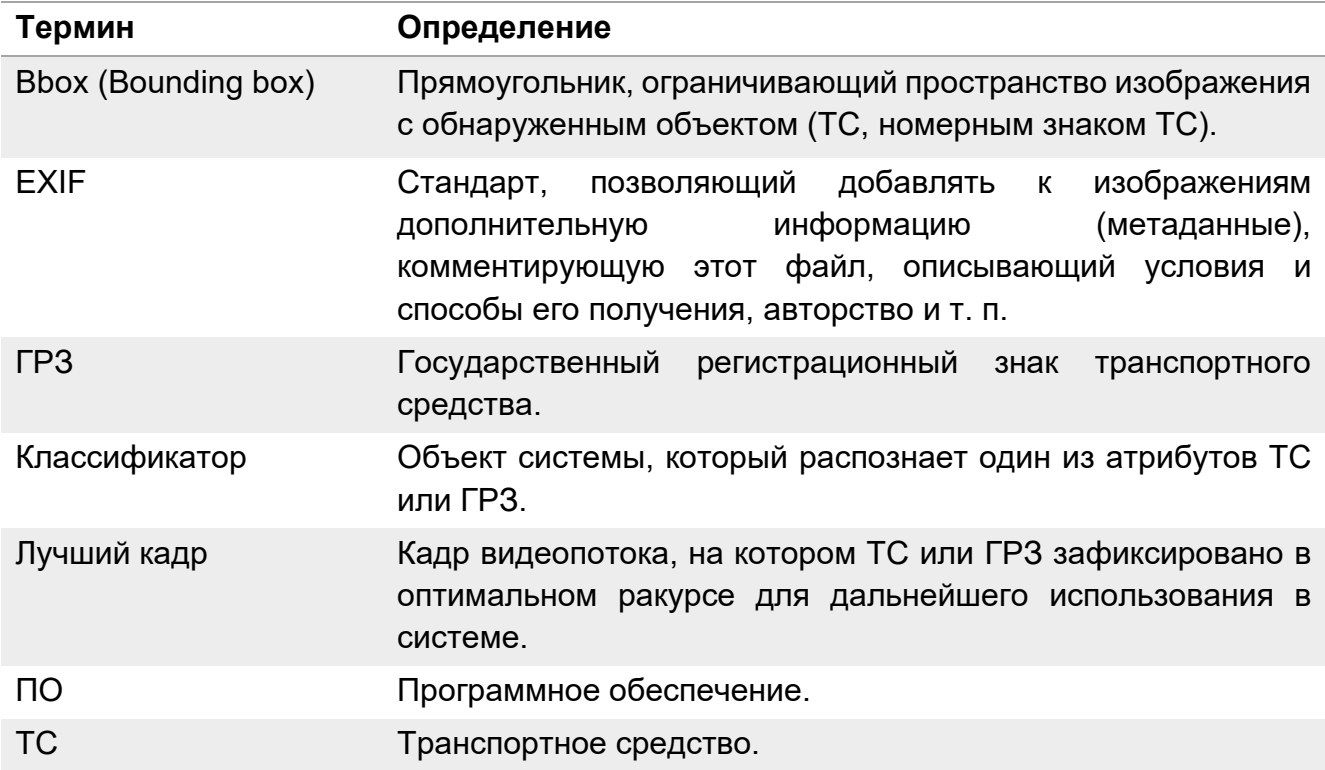

## **Введение**

Настоящий документ представляет собой руководство пользователя сервиса CARS.Stream версии 1.0.6.

Документ описывает требования к изображениям и видео, работу с конфигурационными файлами, доступные классификаторы и поля классификаторов.

Перед эксплуатацией сервиса рекомендуется внимательно ознакомиться с настоящим руководством.

## **Общие сведения**

VisionLabs LUNA CARS – система, предназначенная для определения атрибутов транспортных средств и распознавания автомобильных номеров. Система состоит из трёх сервисов: CARS.Analytics, CARS.API и CARS.Stream.

VisionLabs LUNA CARS.Stream – сервис, предназначенный для детекции и трекинга транспортных средств в видеопотоке или детекции на изображениях. Основные функции сервиса представлены ниже:

- Обработка видеопотока;
- Детекция и трекинг ТС и ГРЗ;
- Выбор лучшего кадра;
- Отображение результатов детекции и распознавания.

## **Системные требования**

#### **Требования к изображениям**

Требования к поступающим изображениям ТС и ГРЗ:

- Изображения должны быть трехканальными (RGB) или черно-белыми;
- Формат изображения: JPEG, закодированный в стандарте Base64;
- Изображения не должны содержать EXIF тегов;
- Ракурс съемки ТС и ГРЗ может быть любым кроме «отвесных», при котором камера находится над объектом;
- ТС и ГРЗ должны быть целиком видны на кадре;
- Поддерживаемый размер изображения от 320x240 до 1920x1080 px.

#### **Требования к видео**

Требования к видео с ТС и ГРЗ:

- Рекомендуемое разрешение  $1920x1080$  рх;
- Скорость потока должна быть постоянной;
- Поддерживаемый битрейт 4096 Кб/сек;
- Скорость затвора (выдержка) не ниже  $1/200$ <sup>\*</sup>;
- Используемые протоколы передачи данных TCP, RTCP.

Данный набор параметров (кроме выдержки) является минимально рекомендуемым при котором система работает эффективно. При понижении значений количество детекций может также снизиться, а при повышении – излишне нагружать систему.

Скорость затвора подбирается исходя из скоростного режима потока автомобилей. Чем выше скорость потока, тем быстрее должен работать затвор.

## **1. Настройка CARS.Stream**

Настройка параметров CARS.Stream осуществляется с помощью файла /bin/data/csConfig.conf.

#### **1.1. Best-shot-observer**

Метод обработки лучших кадров ТС и ГРЗ.

```
"best-shot-observer": {
      "value": "car-plate",
      "description": "Best shot observer type. ['car-plate' - to use car and plate best 
shot observer.]"
   },
```
#### **1.2. Car-recognition**

Секция с настройками подключения к CARS.API и порогов распознавания, необходимых для отображения данных в окне предпросмотра.

#### **1.2.1. Mode**

'luna-cars' – использование CARS.API для распознавания ТС и ГРЗ.

```
"mode": {
  "value": "luna-cars",
  "description": "Mode of car recognition, ['luna-cars' - to use luna-cars service]"
},
```
#### **1.2.2. Luna-cars**

Настройки взаимодействия с CARS.API. Для распознавания транспортных средств и автомобильных номеров c одного видеопотока необходимо иметь минимум два сервиса CARS.API, балансируемых с помощью nginx.

#### **1.2.2.1. Protocol**

Протокол взаимодействия с модулем CARS.API (http или https).

Значение по умолчанию: http.

```
"protocol": {
       "value": "http",
       "description": "Data transfer protocol, ['http', 'https'], ('http' by default)."
```
},

#### **1.2.2.2. Host**

Адрес NGINX балансировщика, который распределяет нагрузку между сервисами CARS.API.

"host": {

```
 "value": "127.0.0.1",
"description": "Luna-cars service address. ('127.0.0.1' by default)." },
```
#### **1.2.2.3. Port**

Порт NGINX балансировщика, который распределяет нагрузку между сервисами CARS.API.

```
"port": {
      "value": 8082,
      "description": "Luna-cars service port, ('8082' by default)" },
```
#### **1.2.2.4. Max-retries**

Количество попыток подключения перед выводом сообщения об ошибке. Значение по умолчанию: 5;

```
"max-retries": {
           "value": 5,
           "description": "Specifies maximum number of retries before giving up. ('5' by 
default)."},
```
#### **1.2.2.5. Classifiers**

В качестве значения параметра могут быть указаны один или несколько классификаторов. Классификаторы определяют, какие данные о ТС и ГРЗ следует получить. Описание классификаторов приведено в Таблице 1.

```
"classifiers": {
                          "value": ["grz_all_countries", "car_brand_model",
"vehicle_type", "vehicle_color", "vehicle_descriptor"],
                          "description": "Array of luna cars classifiers, 
'['grz_all_countries', 'car_brand_model', 'pmt_bad_photo', 'pmt_grz_quality', 
'marka_taxi_mt', 'vehicle_type', 'vehicle_color', 'vehicle_descriptor']', 
('['grz_all_countries', 'car_brand_model', 'vehicle_type', 'vehicle_color', 
'vehicle_descriptor']' by default)"
                   }
```
1 **Таблица 1.** Описание классификаторов.

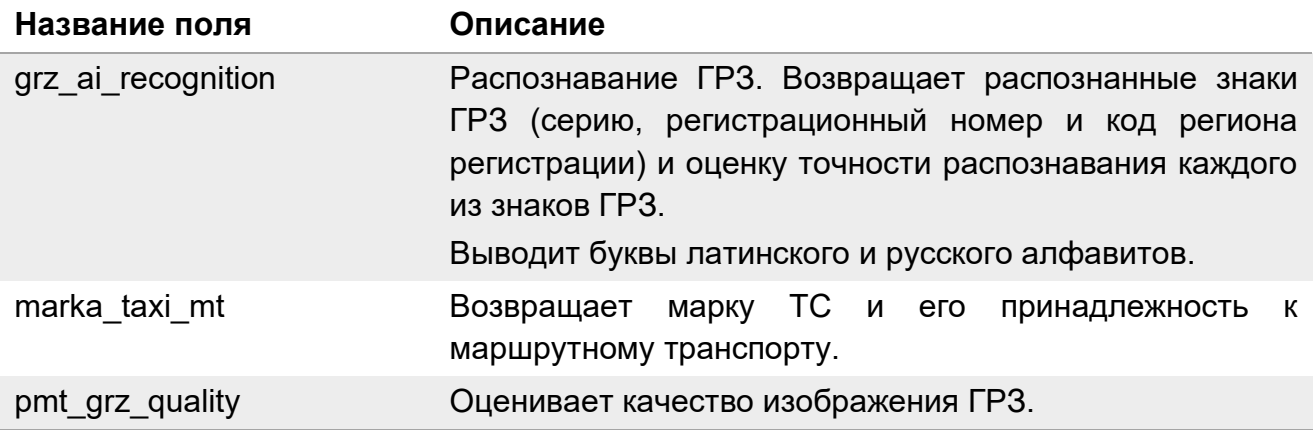

### VisionLabs LUNA CARS Stream. Описание функциональных характеристик ПО

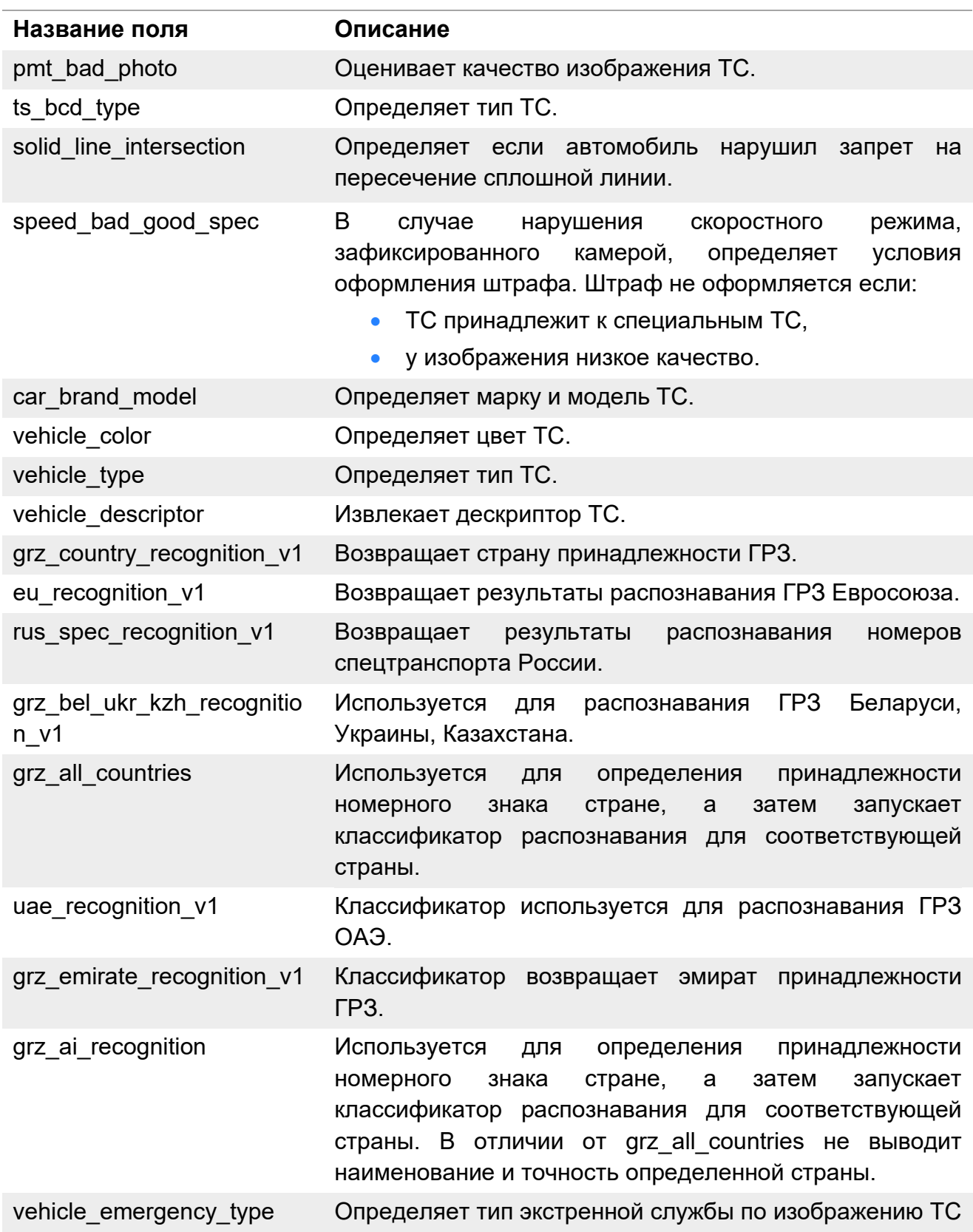

## **1.2.3. Recognition-thresholds**

Параметры данной секции задают пороговые значения распознавания.

#### **1.4.3.1. License-plate-score**

Задаёт порог точности распознавания ГРЗ. Точность распознавания ГРЗ, полученная из CARS.API, должна быть выше значения порога для вывода результаты распознавания.

```
"license-plate-score": {
      "value": 0.5,
      "description": "License plate score threshold. [0.0 .. 1.0] ('0.5' by default)"
}
```
#### **1.4.3.2. License-plate-diff**

Параметр «license-plate-diff» используется при сравнении распознанных символов ГРЗ с двух разных кадров одного трека.

Значение параметра «license-plate-diff» задаёт количество отличающихся символов, при котором два варианта ГРЗ всё ещё считаются принадлежащими одному и тому же ТС.

При визуализации будет выбран вариант ГРЗ с большей точностью распознавания.

```
"license-plates-diff": {
          "value": 1,
          "description": "Difference threshold between two compared license plates. [0..11] 
('1' by default)" }
```
#### **1.4.3.3. License-plates-cmp-score**

Параметр «license-plates-cmp-score» задаёт порог для точности распознавания ГРЗ.

Два ГРЗ для одного трека будут считаться различными, если количество отличающихся символов больше порога «license-plate-diff» и точность их распознавания выше порога «license-plates-cmp-score». В таком случае при визуализации будут учитываться оба ГРЗ.

```
"license-plates-cmp-scores": {
         "value": 0.9,
         "description": "Scores threshold of two compared license plates. [0.0 .. 1.0]
('0.9' by default)" }
```
#### **1.4.3.4. Brand-model-score**

Нижний порог для оценки точности распознавания модели ТС. Если оценка ниже, то данные результаты распознавания не учитываются при визуализации.

```
"brand-model-score": {
      "value": 0.5,
      "description": "Car brand model score threshold. [0.0 .. 1.0] ('0.5' by default)"
```
#### **1.4.3.5. Vehicle-type-score**

Нижний порог для оценки точности распознавания типа транспортного средства. Если полученное значение оценки ниже указанного порога, то данные результаты распознавания не учитываются при визуализации.

```
"vehicle-type-score": {
```
}

```
 "value": 0.9,
 "description": "Vehicle type score threshold. [0.0 .. 1.0] ('0.9' by default)"
```
#### **1.5. Analytics\_callback**

}

Настройки взаимодействия с CARS.Analytics.

```
# протокол подключения к CARS.Analytics
    "protocol": {
                 "value": "http",
                 "description": "Data transfer protocol, ['http', 'https'], ('http' by 
default)."
             },
    # адрес CARS.Analytics
             "host": {
                 "value" : "127.0.0.1",
                 "description" : "Analytic backend host. ('127.0.0.1' by default)"
             },
    # порт подключения
             "port": {
                 "value" : 8000,
                 "description" : "Analytic backend port. (8100 by default)"
             },
    # настройка уровня логирования
             "logging": {
                "value" : 0, "description" : "Callback logging [0 - No callback logging, 1 - analytic 
response logging] (0 by default)"
             }
```
#### **1.6. Logging**

Секция с настройками логирования работы приложения. Она отвечает за вывод сообщений об ошибках или о текущем состоянии приложения.

#### **1.6.1. Severity**

Severity – параметр определяет информацию, которую пользователь хочет получать в логах. Доступны следующие фильтры информации:

- $\bullet$  0 выводить всю информацию,
- 1 выводить только предупреждения системы,
- 2 выводить только ошибки.

```
"severity": 
{
  "value": 1,
  "description" : "Logging severity levels …"
}
```
#### **1.6.2. Mode**

Mode – параметр задаёт режим логирования приложения: файл или консоль. Существует три режима:

- l2c выводить информацию только в консоль,
- 12f выводить информацию только в файл,
- l2b выводить информацию и в файл, и в консоль.

```
"mode": 
{
  "value": "l2b",
  "description": " Mode of logging … "
}
```
#### **1.7. Debug**

Данная секция отвечает за вывод информации о детекциях в видеопотоке в режиме визуализации результатов.

#### **1.7.1. Show-window**

Параметр «show-window» позволяет выводить на экран поток с видеокамеры и отображать на нем результаты работы детектора.

Данный параметр доступен только на ОС с графическим интерфейсом. Следует запускать CARS.Stream с помощью консоли в графическом интерфейсе.

```
"show-window":
{
  "value": false,
  "description": " Show video window (false by default)."
}
```
#### **1.7.2. Frames-per-second**

Frames-per-second – максимальное количество кадров в секунду для визуализации работы приложения. В случае, если на визуализацию поступает большое количество кадров в секунду, часть кадров будет пропускаться. Параметр влияет на работу приложения только в случае, если переменная «show-window» принимает значение true.

```
"frames-per-second" : {
      "value" : 20,
      "description" : "Maximum frames per second (all other will be skipped) during the 
visualization for each source (20 by default)."
   }
```
#### **1.7.3. Data-lack-notification**

Показывает информацию об отсутствии данных для трека. Например, когда полученные значения распознавания для детекций ниже, чем указанные в разделе «Recognitionthresholds» пороги.

```
"data-lack-notification": {
          "value": false,
          "description": "Inform that there are no recognition results for track. 
Notification is showed on frame in recognition info block. It works for car and plate 
recognition only. ('false' by default)."
    }
```
## **2. Интеграция с Python**

В приложении реализован функционал для интеграции со сторонним ПО на языке Python, для этих целей существует python-модуль «callback\_manager.py». Данные обрабатываются методом «process\_callback» (message). Message имеет тип «dict» и представляет набор результатов распознавания в формате ключ-значение. Для различных объектов приведены свои описания полей. Описание полей «vehicleData» приведено в Таблице 2.

**Таблица 2.** Описание полей «vehicleData»

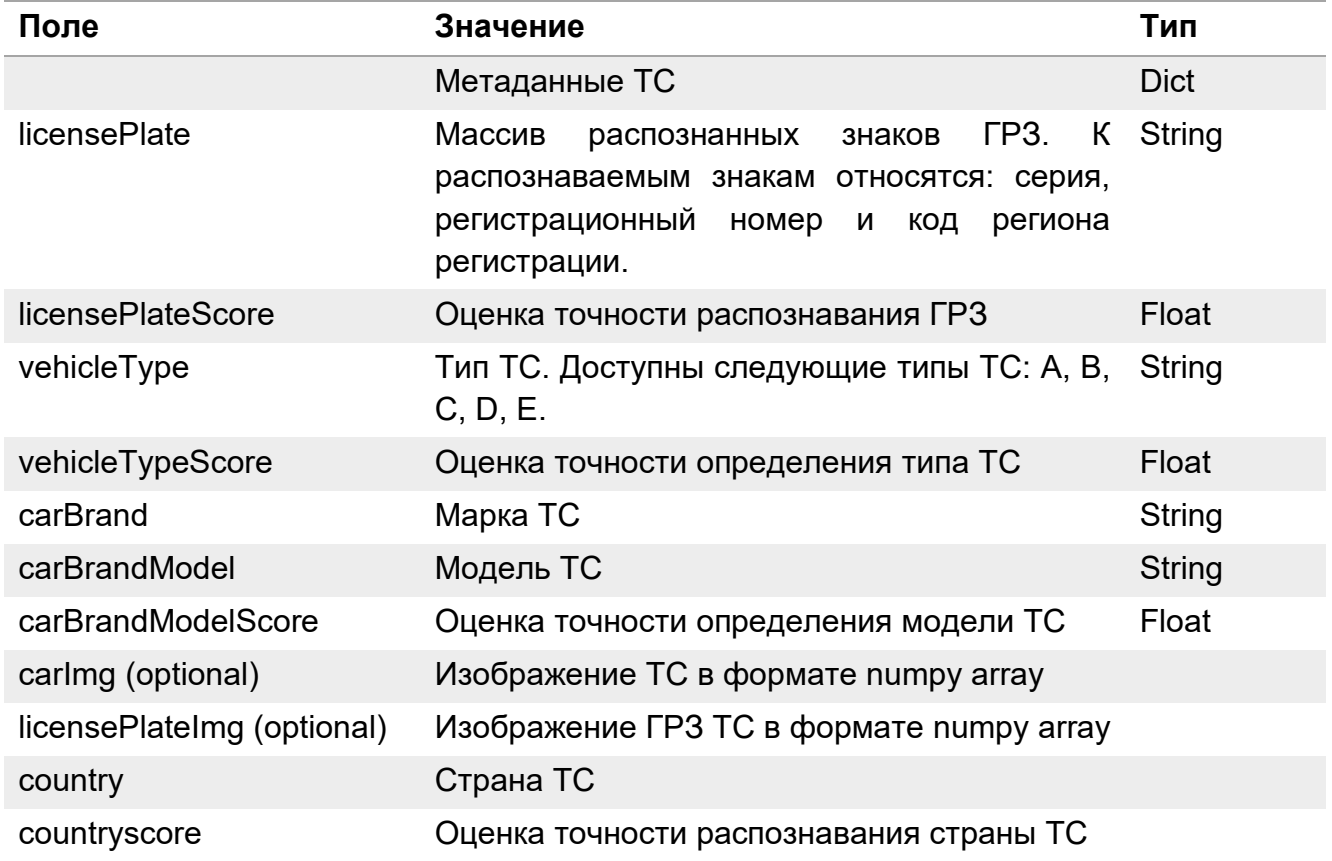

Описание полей «detections» приведено в таблице 3.

#### **Таблица 3.** Описание полей «detections»

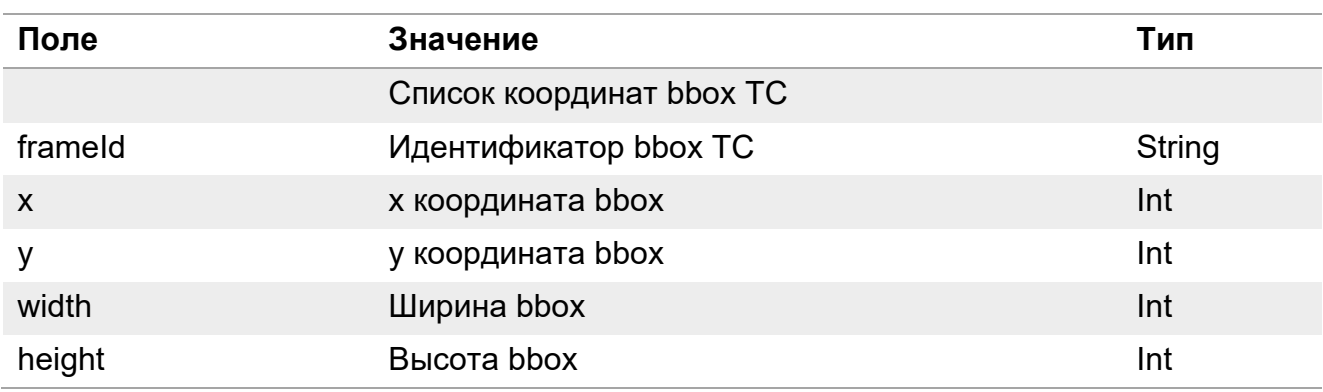

Описание полей объекта «operations» приведено в таблице 4.

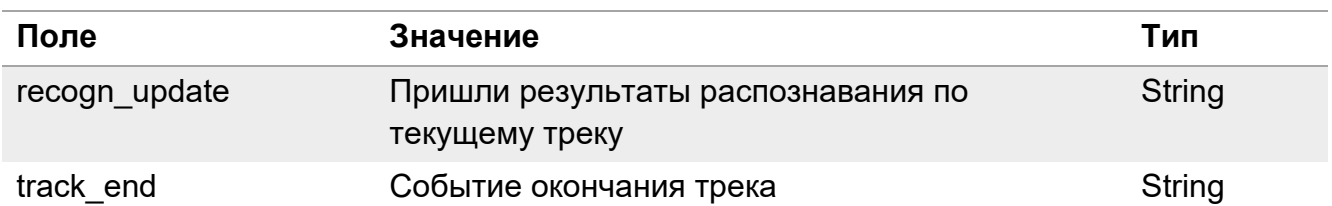

#### **Таблица 4.** Описание полей объекта «operations»

Пример ответа в формате JSON:

```
{
     'vehicleData' (dict): {
         'licensePlate' (str): 'H919CH40',
         'licensePlateScore' (double): 0.999257,
         'vehicleType' (str): 'C',
          'vehicleTypeScore' (double): 0.999257,
         'carBrand' (str): 'Kia',
         'carBrandModel' (str): 'Cerato',
         'carBrandModelScore' (double): 0.999257,
         'carImg' (numpy.ndarray, optional): [...],
          'licensePlateImg' (numpy.ndarray, optional): [...],
         'country' (str, optional): [...],
         'countryscore' (double, optional): [...],
     },
     'detections' (list(dict)): [{
         'frameId' (int): 12,
         'x' (int): 1282,
         'y' (int): 1390,
          'width' (int): 200,
         'height' (int): 120,
     }, ...],
     'operation' (str): 'recogn_update',
}
```
#### **3. Настройка источников видеопотоков**

CARS.Stream поддерживает одновременную работу с несколькими источниками видеопотоков.

Конфигурация источников задаётся в файле /stream/bin/data/input.json.

Поддерживаются несколько типов источников:

- stream-sources IP-камеры (посредством протокола RTSP);
- video-sources видеофайлы;
- images-sources набор кадров в виде отдельных файлов изображений.

Все источники, которые должны быть обработаны системой, вместе с параметрами заносятся в файл конфигурации источников. Описание параметров источников приведено ниже.

#### **3.1. Name**

Наименование источника. Служит для идентификации отправляемых источником кадров.

"name": "stream\_0",

#### **3.2. Input**

#### **3.2.1. Зона распознавания**

ROI задаёт область интереса, в которой происходит детекция и сопровождение ТС на кадре. Зона за пределами ROI не обрабатывается (Рисунок **1**).

Область интереса на исходном кадре задается в пикселях как массив вида [x, y, ширина, высота], где (x, y) – координаты верхней левой точки кадра. Система координат на изображении задается аналогично рисунку ниже.

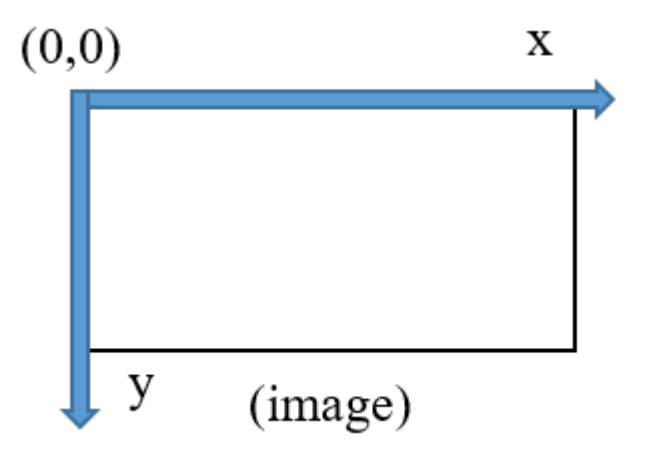

**Рисунок 1**. Схема отсчета точки координат

При значениях ширины и высоты, равных «0», областью интереса считается весь кадр.

"roi": [0, 0, 0, 0],

#### **3.2.2. Rotation**

Угол поворота изображения. Используется в случае, если входящий видеопоток повернут. Например, камера установлена «вверх ногами». Доступные значения: 0, 90, 180, 270.

"rotation": 0,

#### **3.2.3. Transport**

Протокол передачи видеопотока используется только для видеопотоков.

Протокол передачи видеопотока. Приложение может использовать один из двух сетевых протоколов для приема видеоданных – TCP или UDP. По умолчанию в приложении установлен протокол TCP.

"transport": "tcp",

Протокол TCP реализует механизм контроля ошибок, позволяющий минимизировать потерю информации и пропуски опорных кадров ценой увеличения сетевой задержки. Опорные кадры являются основой различных алгоритмов сжатия, используемых в видеокодеках (например, h264). Только опорные кадры содержат достаточное количество информации для полного восстановления (декодирования) изображения, в то время как промежуточные кадры содержат лишь отличия между соседними опорными кадрами.

В условиях вещания по сети существует риск потери пакетов из-за несовершенства каналов связи. В случае потери пакета, содержащего данные опорного кадра, невозможно корректно декодировать фрагмент видеопотока. Как следствие, возникают характерные артефакты, легко различимые визуально. Эти артефакты не позволяют детектору ТС работать в штатном режиме.

Протокол UDP не реализует механизма контроля ошибок, поэтому видеопоток не защищен от повреждения. Использование данного протокола рекомендуется только при наличии высококачественной сетевой инфраструктуры.

При большом количестве видеопотоков (10 и более) рекомендуется использовать протокол UDP. При использовании протокола TCP могут возникнуть проблемы с чтением потоков.

#### **3.2.4. URL**

Полный путь к источнику или номер USB устройства (для stream-sources).

```
"url": "rtsp://stream_address"
```
Полный путь к видеофайлу (для video-sources).

"url": https://127.0.0.1/super server/

Полный путь к директории с изображениями на Linux.

"url": "/example1/path/to/images/"

#### **3.2.5. Mask**

Параметр Mask используется только для images-sources.

Маска имён файлов в директории с изображениями. Маска позволяет CARS.Stream понять, какие файлы из указанной папки следует использовать и в каком порядке. Если задать маску «Img\_%02d.jpg», то CARS.Stream будет брать из папки файлы, имена которых состоят из: Префикс (Img\_) + двузначное число (%02d) + формат «\*.jpg». По очереди браться изображения:

- Img\_01.jpg
- Img\_02.jpg
- Img\_03.jpg

Другой пример маски – Photo-%09d.jpg. Пример подходящих под маску файлов:

- Photo-000000001.jpg
- Photo-000000002.jpg
- Photo-000000003.jpg

CARS.Stream обрабатывает файлы по порядку нумерации и не пропускает несуществующие файлы. Если следующий по нумерации файл отсутствует, CARS.Stream прекращает обработку.

Указанная в примере маска «example1\_%04d.jpg» приведёт к обработке изображений, название которых состоит из префикса example1\_ и порядкового номера кадра размером в 4 символа (например: example1\_0001.jpg, example1\_0002.jpg и т. д.).

"mask": "example1\_%04d.jpg"

## **Приложения**

Приложение 1.

**Таблица 5.** Список используемых портов по умолчанию

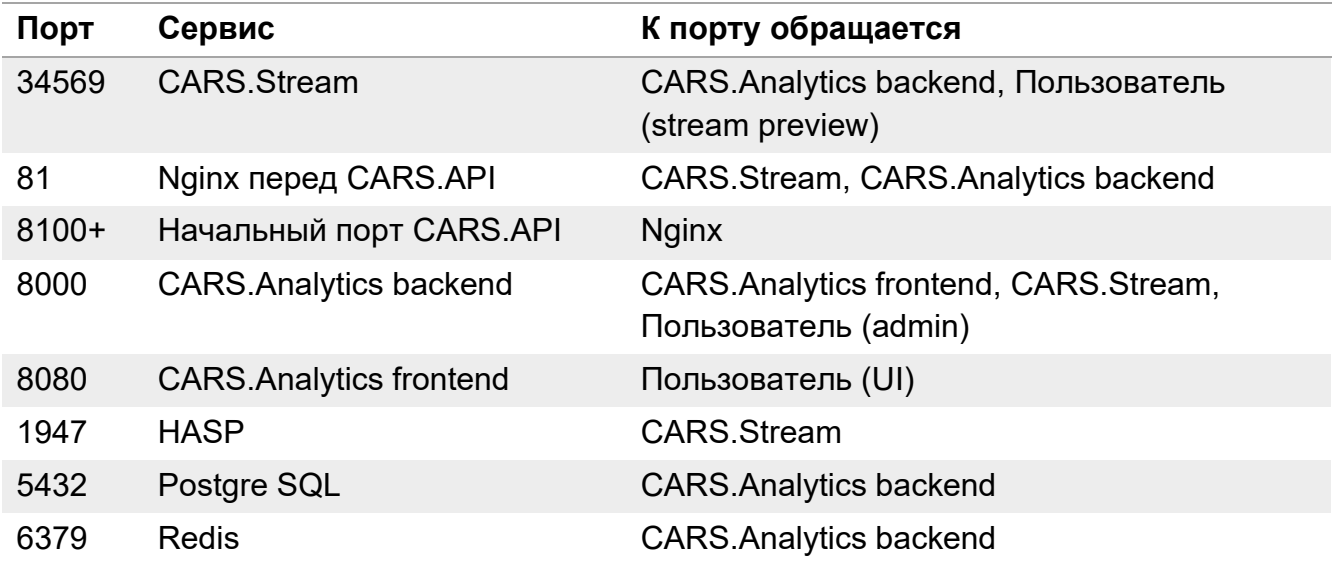

Приложение 2. История изменений.

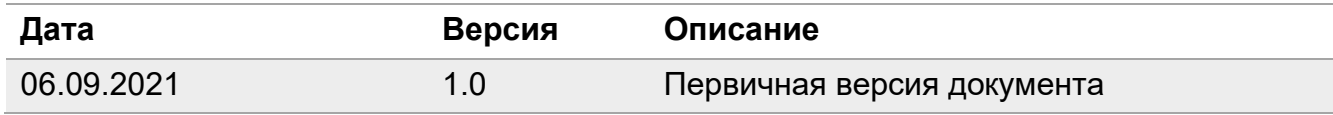